**UFPI Programmer**

**User Manual**

July 2017

# **Table Of Contents**

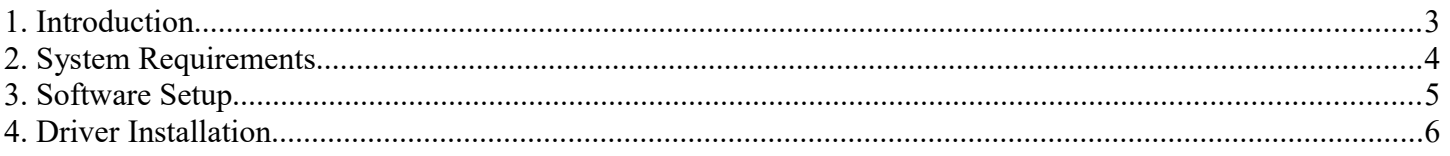

### <span id="page-2-0"></span>**1. Introduction**

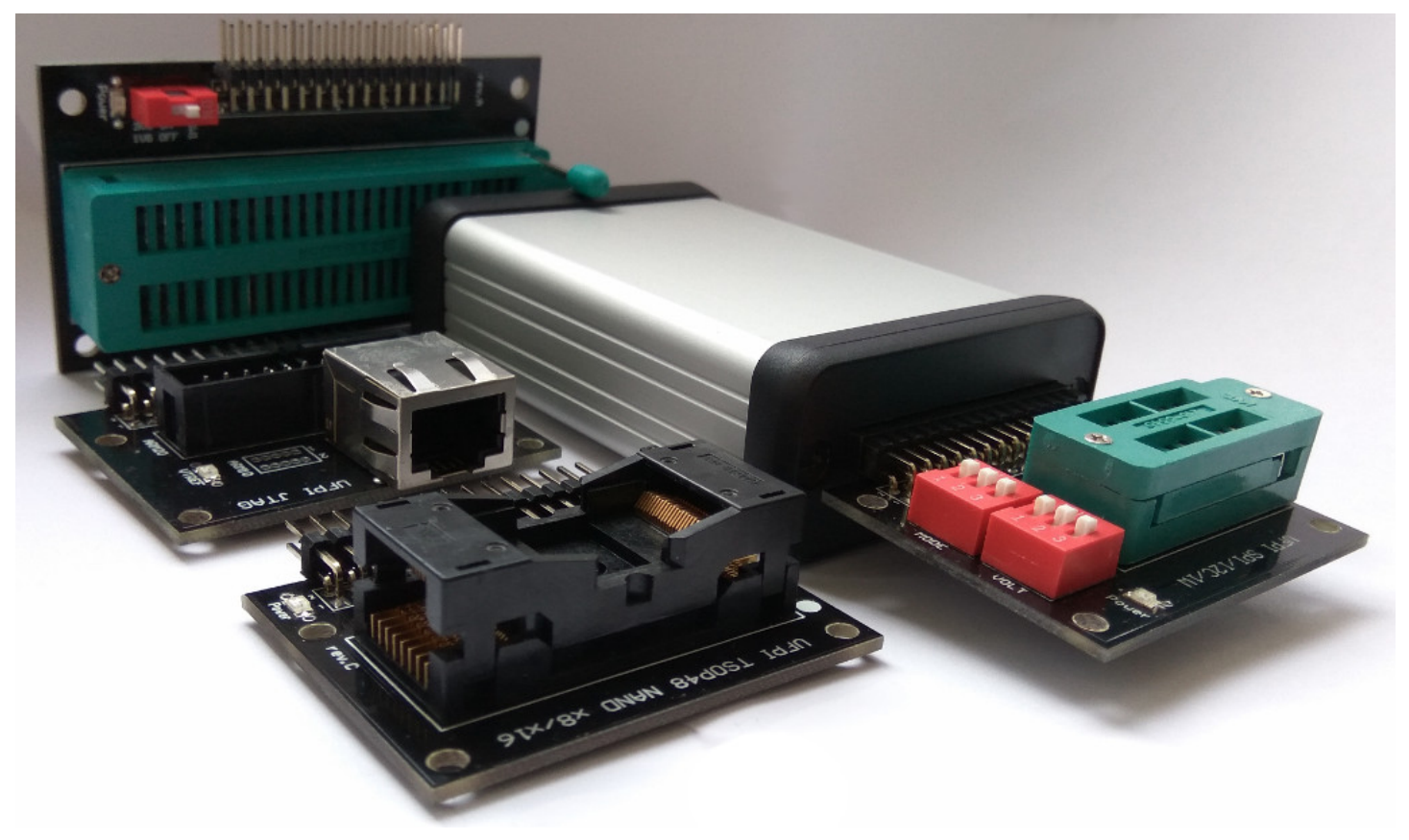

UFPI (Universal Flash Programming Interface) this is USB-powered device based on modern secured dual-core 200Mhz CPU with High-Speed USB phy (480 mbps). The main purpose of this interface and software is the Flash or EEPROM memory programming and work with main serial protocols such as JTAG, SPI, I2C, NAND, eMMC, SD, 1W and so on. The main goals are the maximum speed, simplicity of the interface and the maximum number of possibilities for the user. Scripts with C-like syntax and direct access to the software, OS and UFPI box hardware functions allows user to create (if necessary) their own fully functional script applets without using the IDE, compilers and other programming hardware. The ability to use external configuration files for the IC's allows to use any necessary parameters, commands and frequency as well as create any necessary configuration even for "unsupported" chips.

# <span id="page-3-0"></span>**2. System Requirements**

- Any desktop or laptop computer with x86/x64 processor
- 1Gb RAM (2Gb and more recommended)
- Windows XP/Vista/7/8/10 operating system
- USB 2.0 High-Speed port (480mbps)

#### <span id="page-4-0"></span>**3. Software Setup**

Download UFPI software using this link<http://mslw.com/download/ufpi/>and run it. No installation is necessary. Screen shot below shows UFPI software with disconnected interface or not installed drivers.

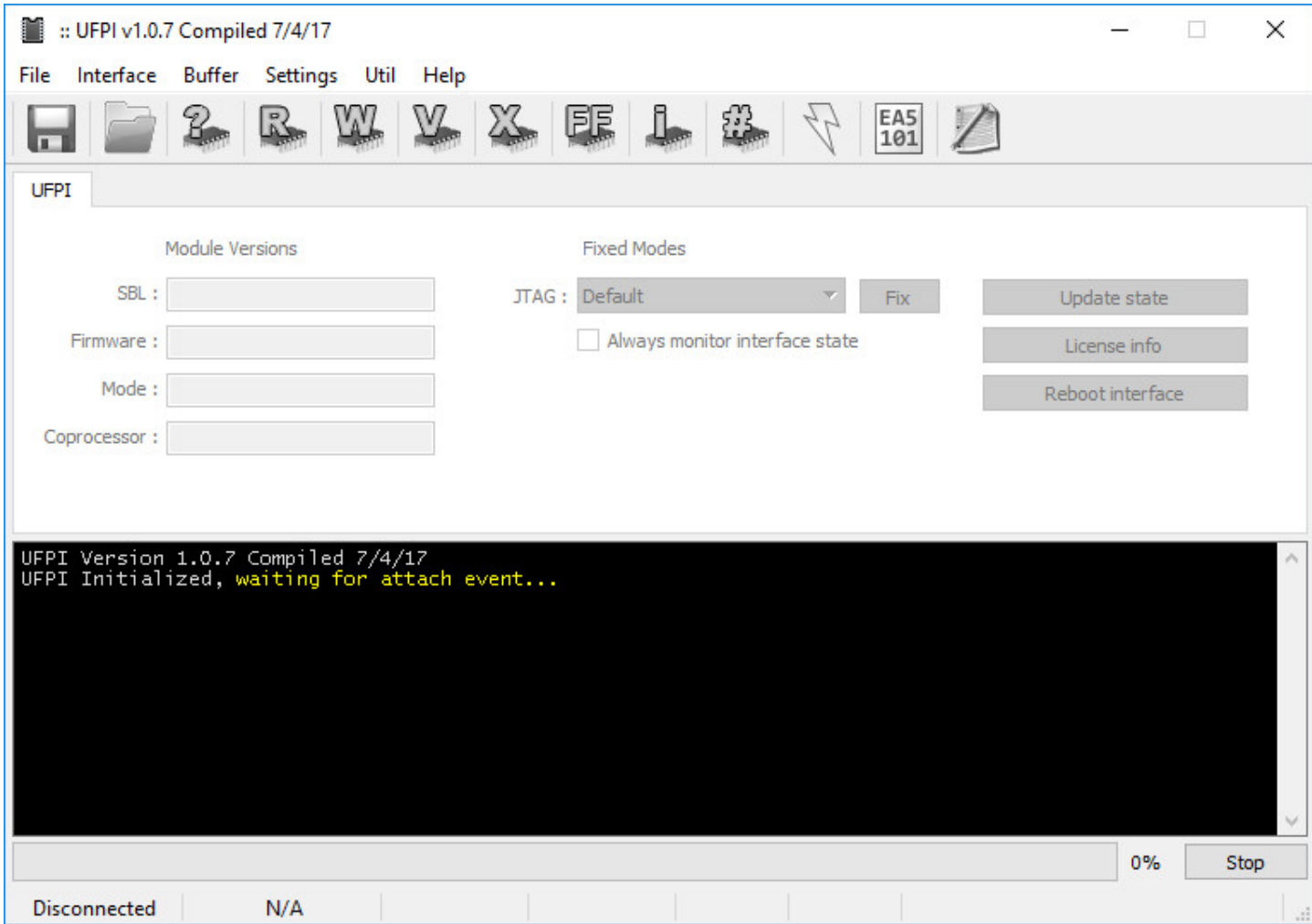

#### <span id="page-5-0"></span>**4. Driver Installation**

UFPI programmer it's a WCID USB device (Windows Compatible ID). On Windows 8 or 10 system driver will be installed automatically, even without connection to Internet. With plugged in UFPI interface you should see a working USB device in the Device Manager. Screen shot below shows Device Manager with connected programmer in Windows 10.

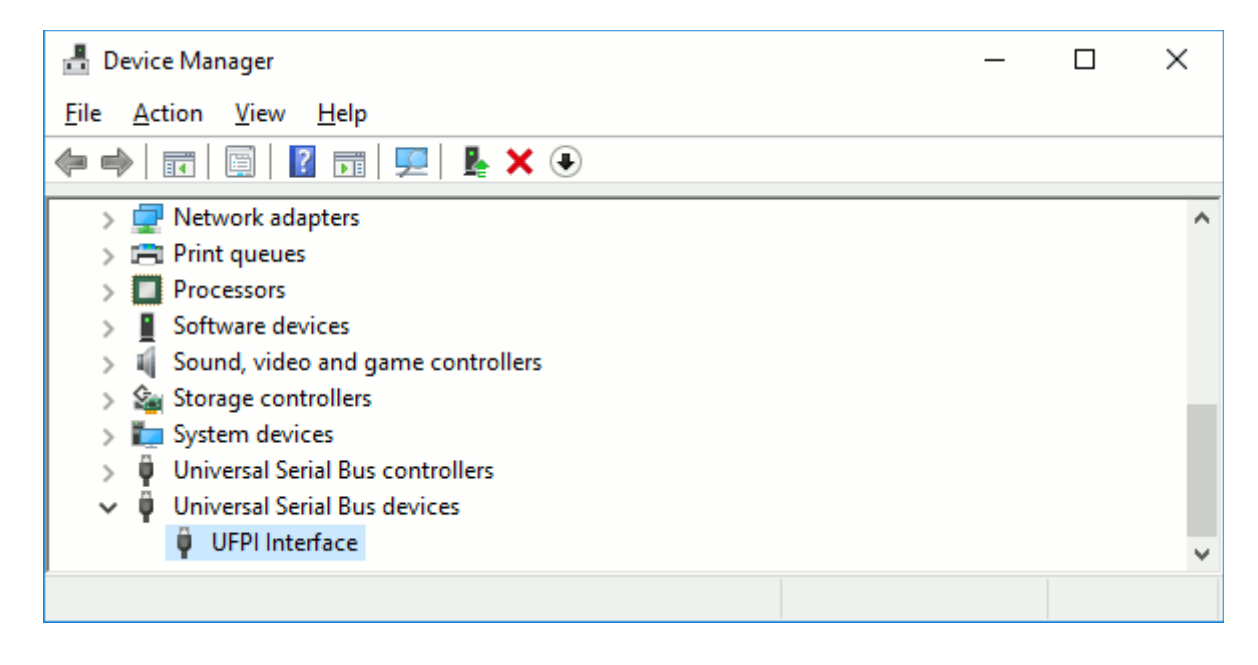

On Windows XP/Vista/7 without installed WCID support the simplest way to install driver in one click it's a [Zadig](http://zadig.akeo.ie/) software. Download Zadig, connect UFPI interface and press "Install WCID Driver". Screen shot below illustrates driver install using Zadig.

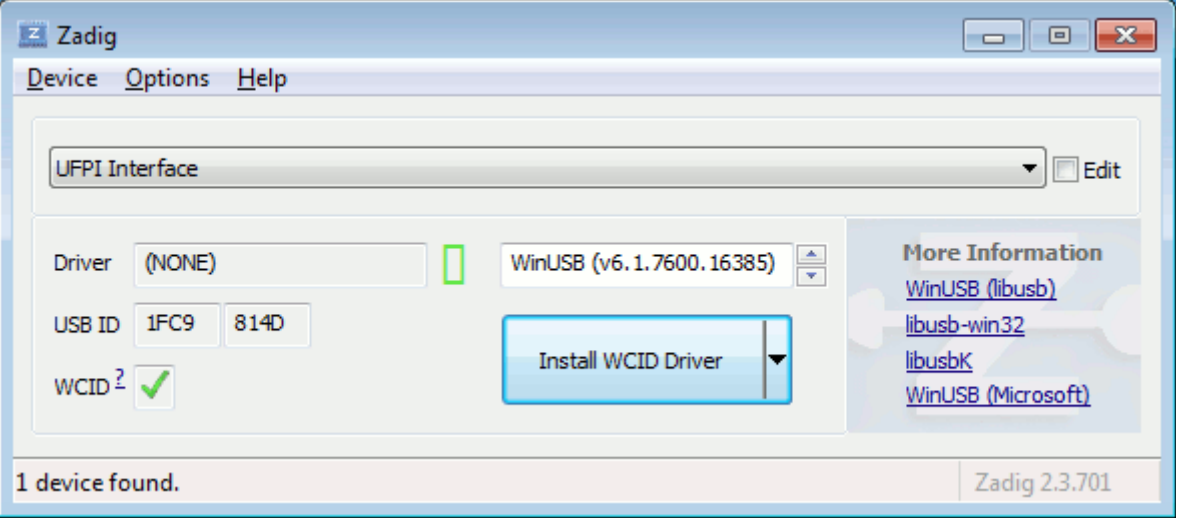